### **How to process Launch files**

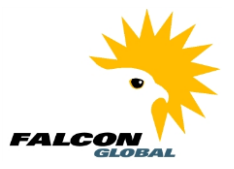

This document shows how to correct errors from a run of Zenator Launch.

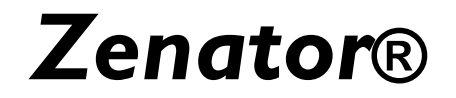

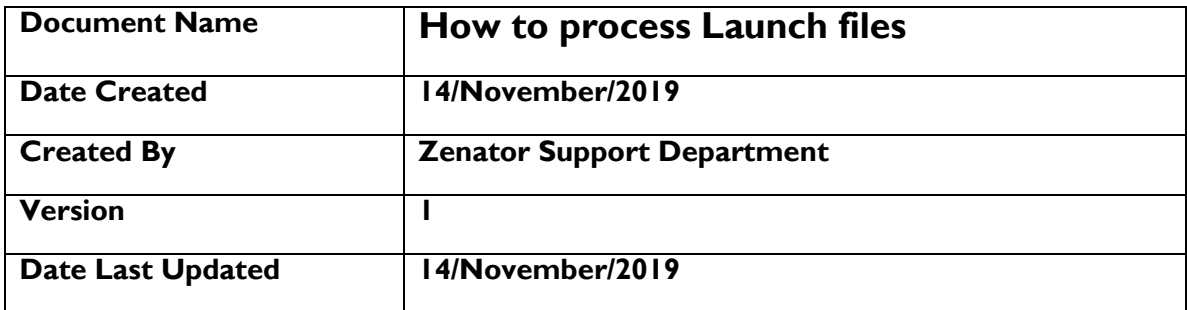

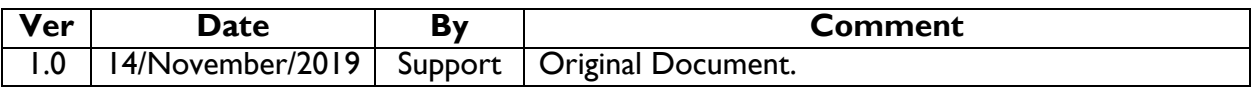

# Table of Contents

<span id="page-0-0"></span>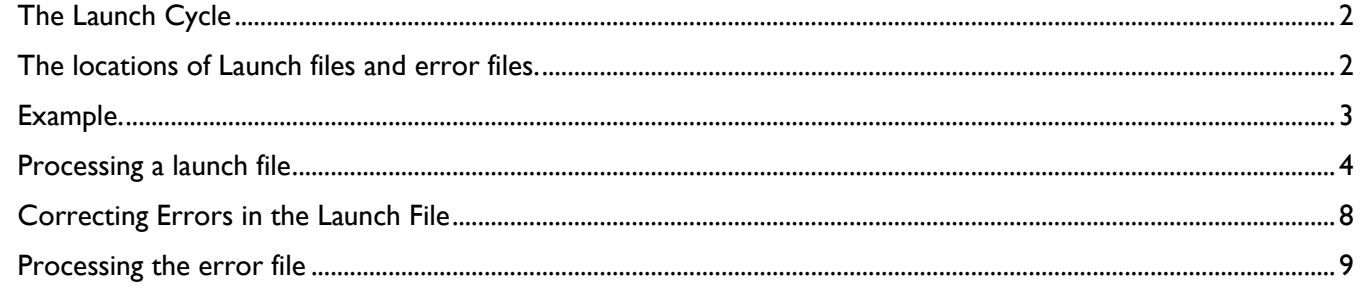

### **How to process Launch files**

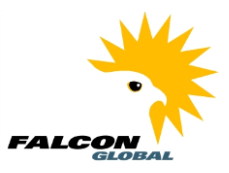

#### The Launch Cycle

When Launch is used to process a Launch Input File which contains errors, Launch produces an error file which can be corrected and reprocessed.

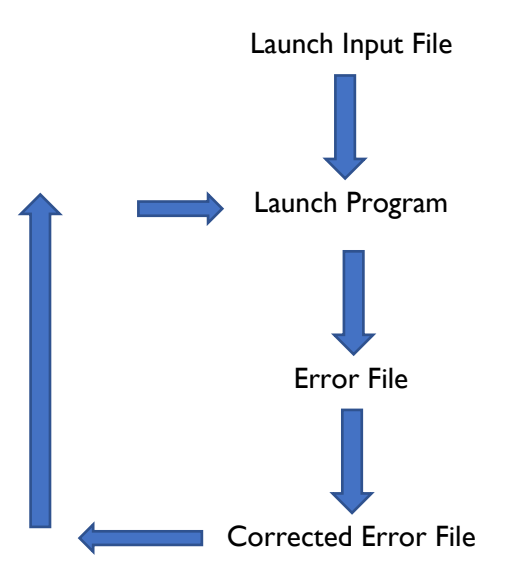

#### <span id="page-1-0"></span>The locations of Launch files and error files.

When you open Zenator Launch you will see the location of the launch import files and the error files, if any, produced from any Launch run.

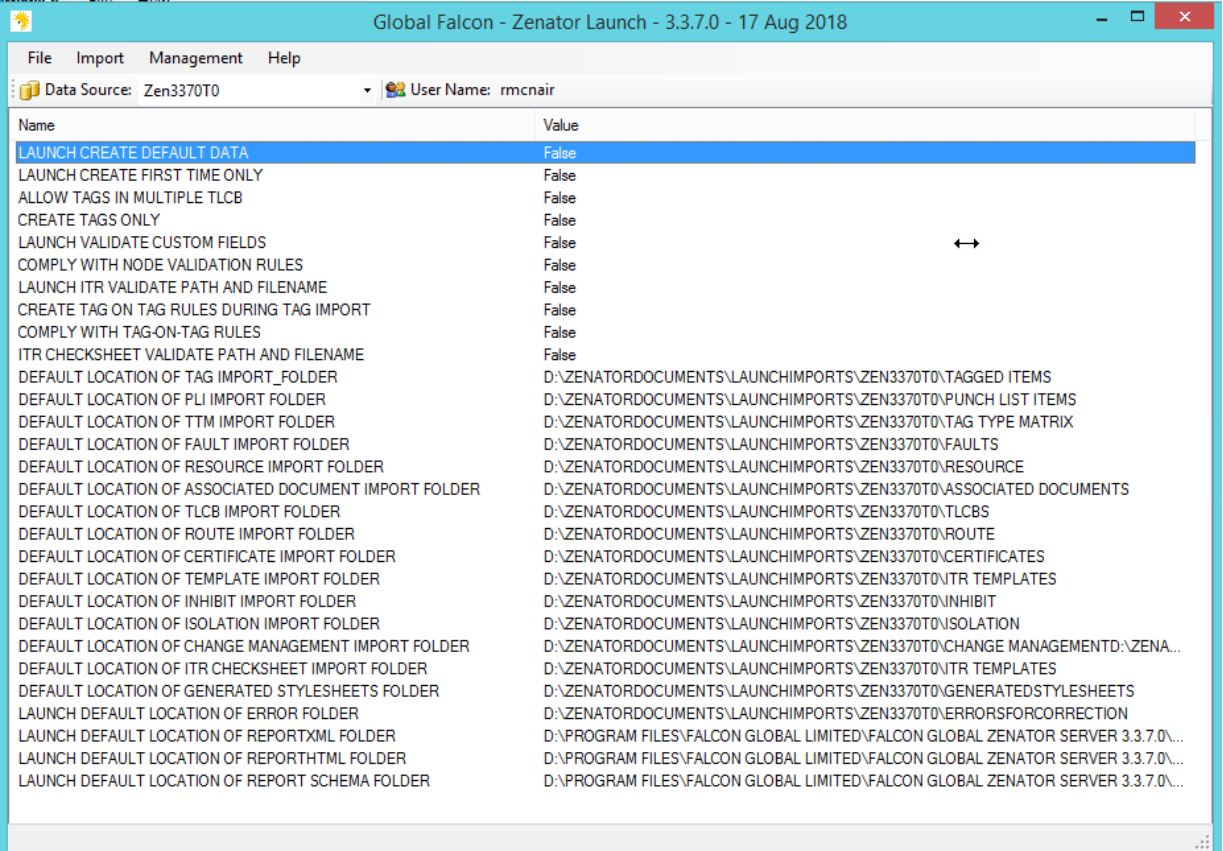

### **How to process Launch files**

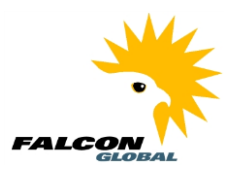

#### <span id="page-2-0"></span>Example.

In this document we will show an example of a tag import, so the folders involved are.

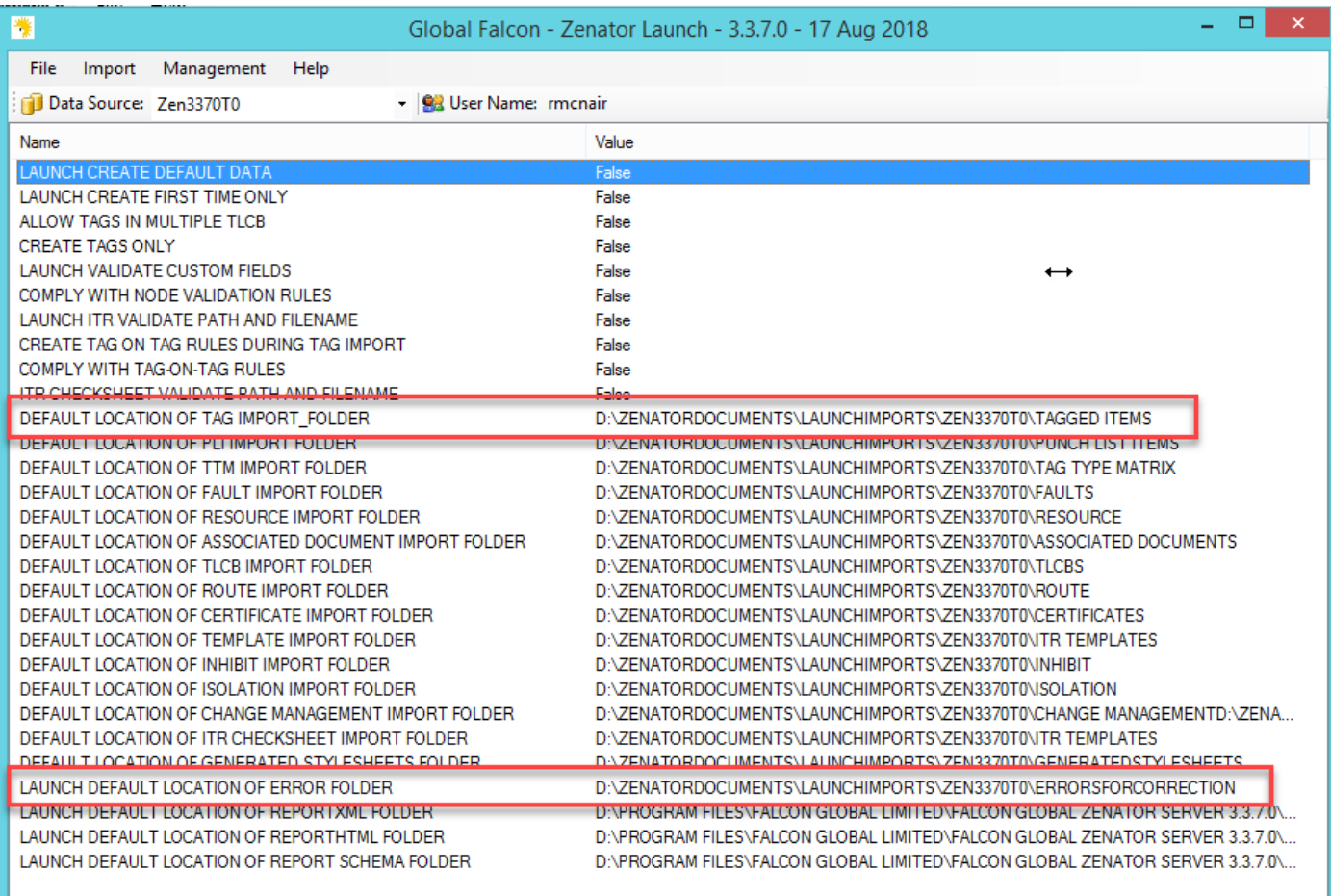

Our import Launch file will be in this folder.:

#### D:\ZENATORDOCUMENTS\LAUNCHIMPORTS\ZEN3370T0\TAGGED ITEMS

Any errors will be placed in a file in this location:

D:\ZENATORDOCUMENTS\LAUNCHIMPORTS\ZEN3370T0\ERRORSFORCORRECTION

Both files are Excel spreadsheets, and both have the same columns so that the error file can be corrected and reprocessed.

### **How to process Launch files**

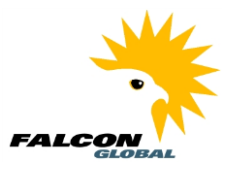

#### <span id="page-3-0"></span>Processing a launch file

Select a Launch template and a Launch Import file and press "Import

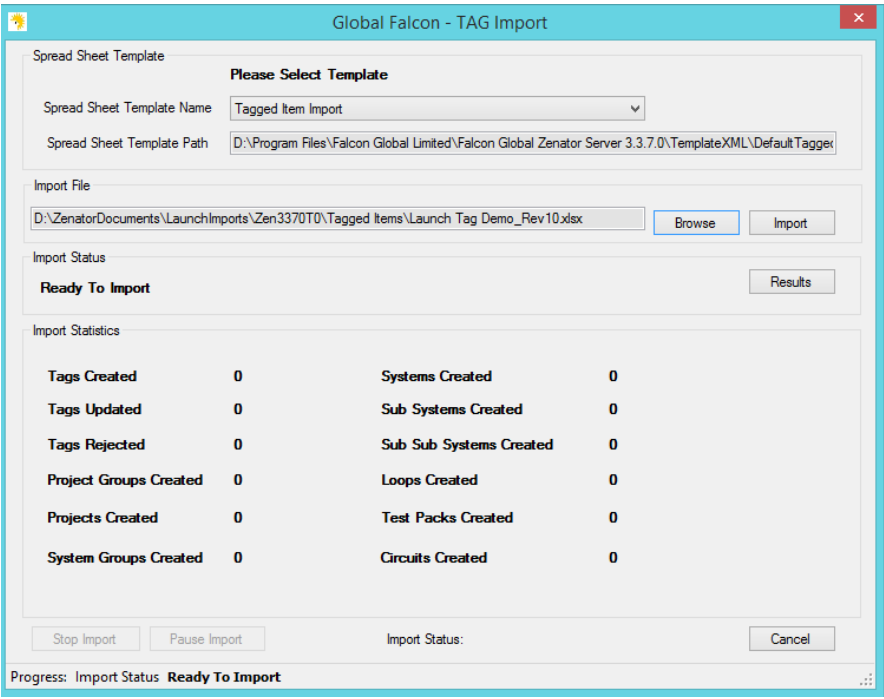

The number of errors will be reported. We see that 10 tag records have been rejected.

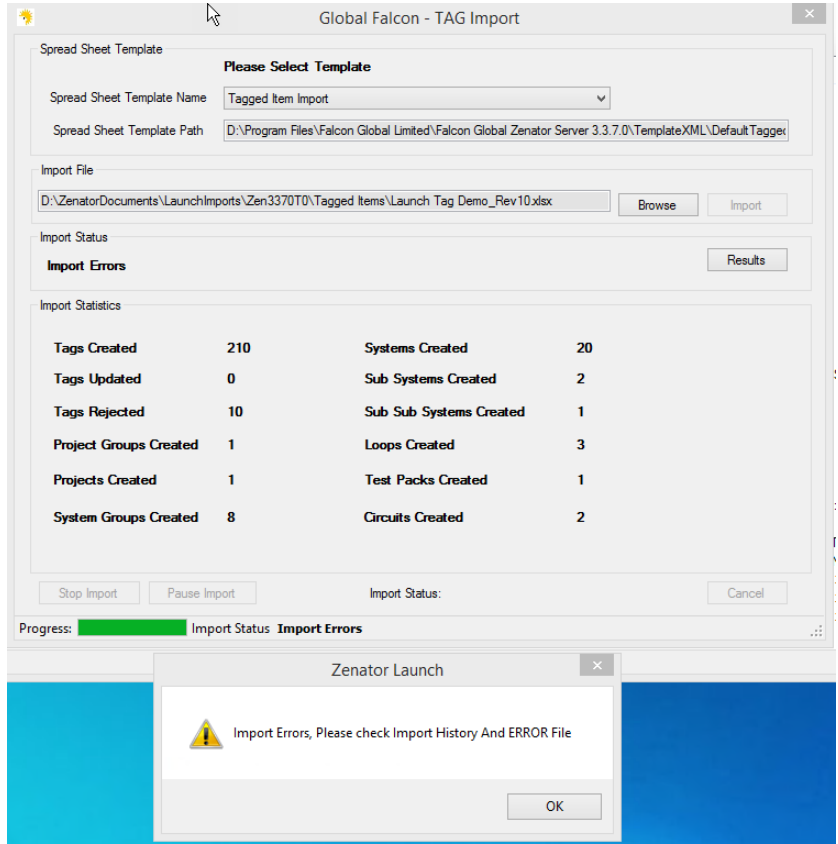

# **How to process Launch files**

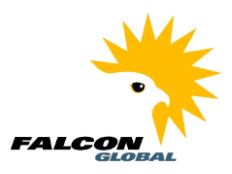

Press "Results" to see the list of errors".

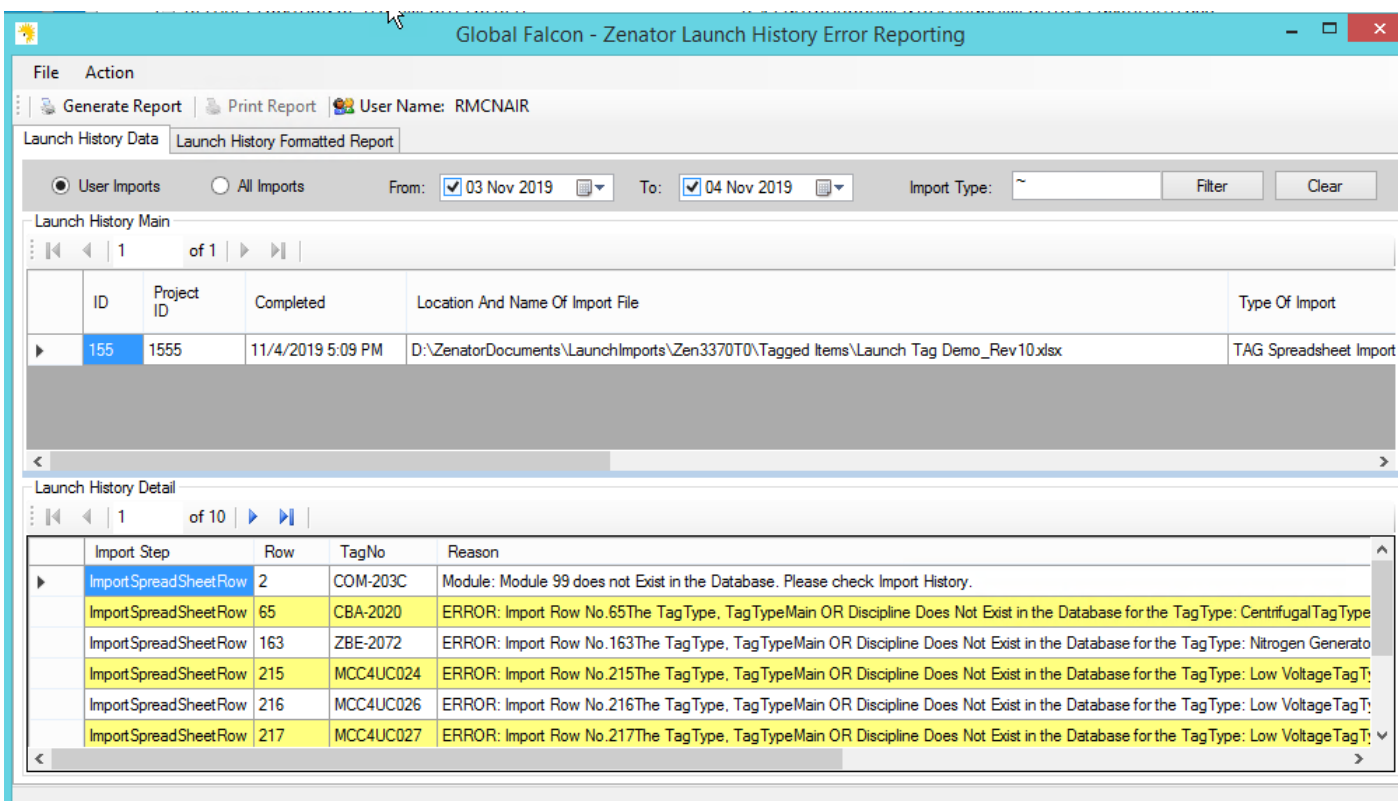

### **How to process Launch files**

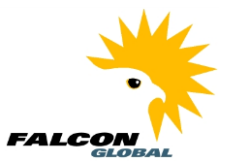

By scrolling to the right, we can see that the 10 error have been stored in this file

"D:\ZenatorDocuments\LaunchImports\Zen3370T0\ErrorsForCorrection\EXCEL\ERROR\_Launch Tag Demo Rev10\_04\_Nov\_2019\_17\_9.xlsx"

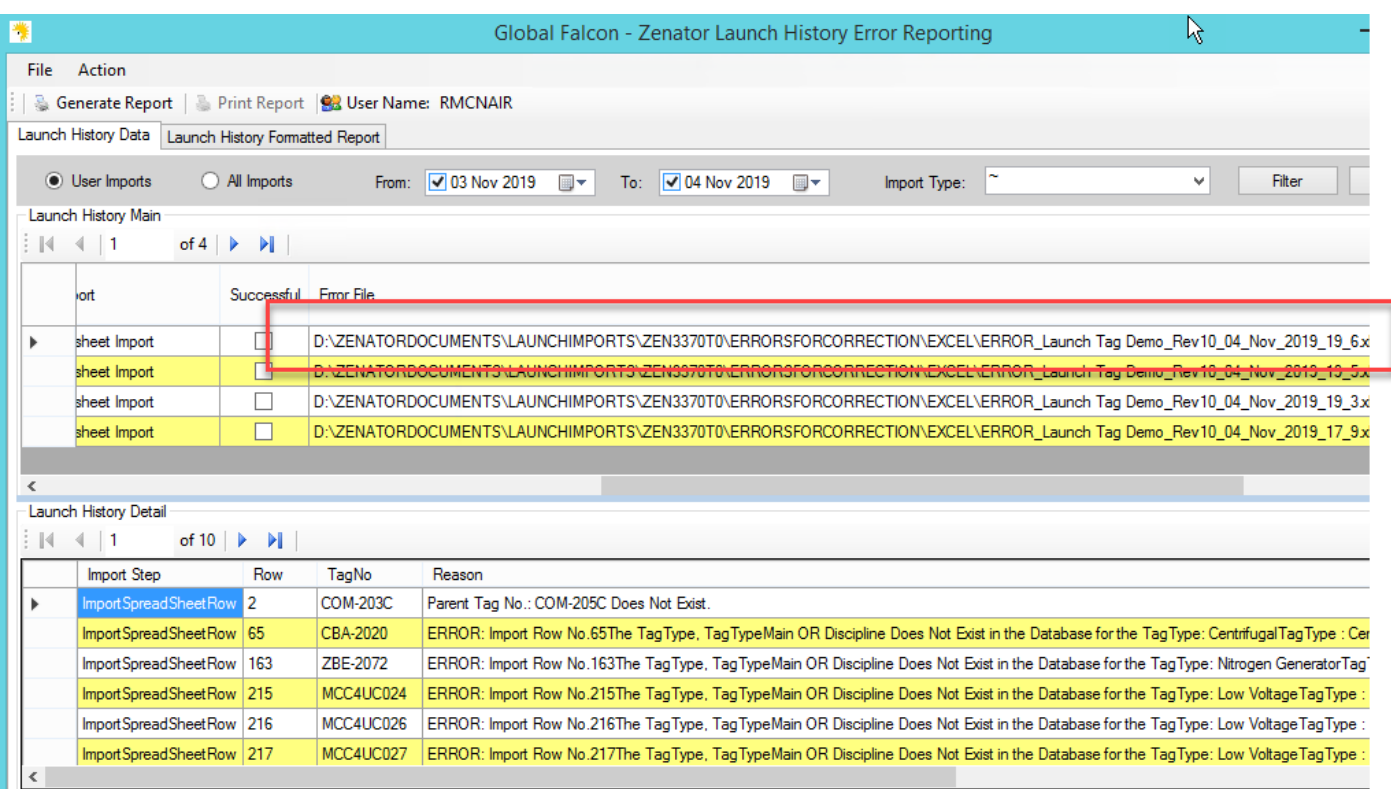

# **How to process Launch files**

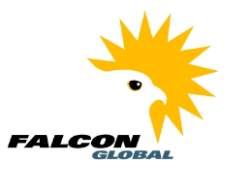

The error file has the same columns as the original Launch import file but contains only the 10 errors.

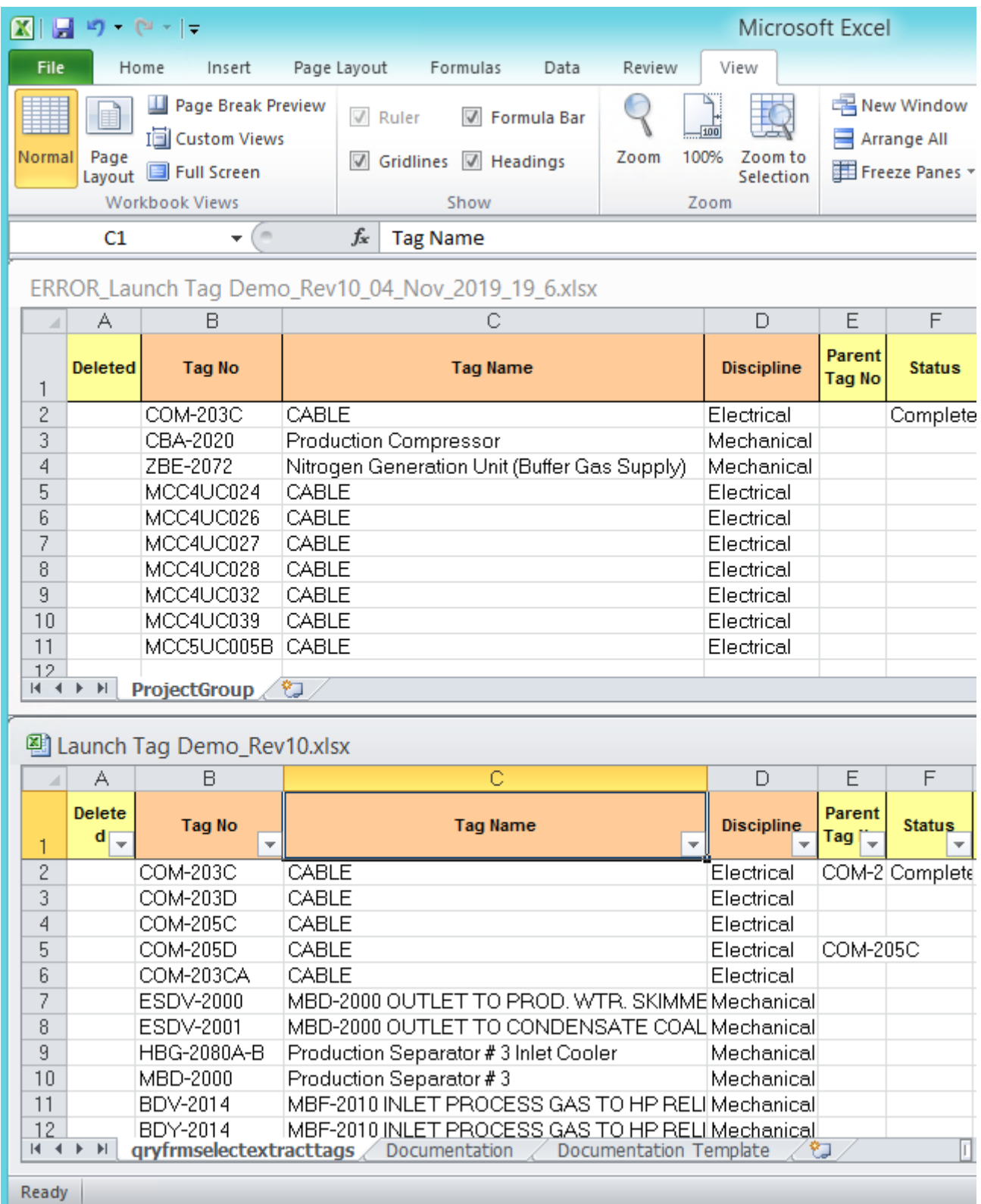

### **How to process Launch files**

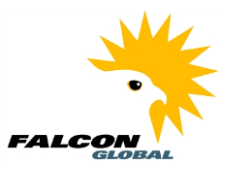

<span id="page-7-0"></span>Correcting 2 out of the 10 Errors in the Launch File

The 2<sup>nd</sup> error in the list is this

ERROR: Import Row No.65

The TagType, TagTypeMain OR Discipline Does Not Exist in the Database for the TagType: Centrifugal

TagType : Centrifugal; TagTypeMain : Compressor; Discipline : Mechanical

I correct this by changing the tag type from "Centrifugal" to "Centrifugal (Comp)"

The 3rd error in the list is this

ERROR: Import Row No.163

The TagType, TagTypeMain OR Discipline Does Not Exist in the Database for the TagType: Nitrogen **Generator** 

TagType : Nitrogen Generator; TagTypeMain : Equipment; Discipline : Mechanical

I correct this by changing the tag type from "Nitrogen Generator "to "Nitrogen Generator (Equip)

## **How to process Launch files**

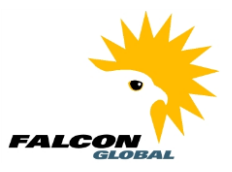

#### <span id="page-8-0"></span>Processing the error file

Once we process the error file through Launch the 2 tag records we fixed are now imported. The error records we did not fix are now on a new error file.

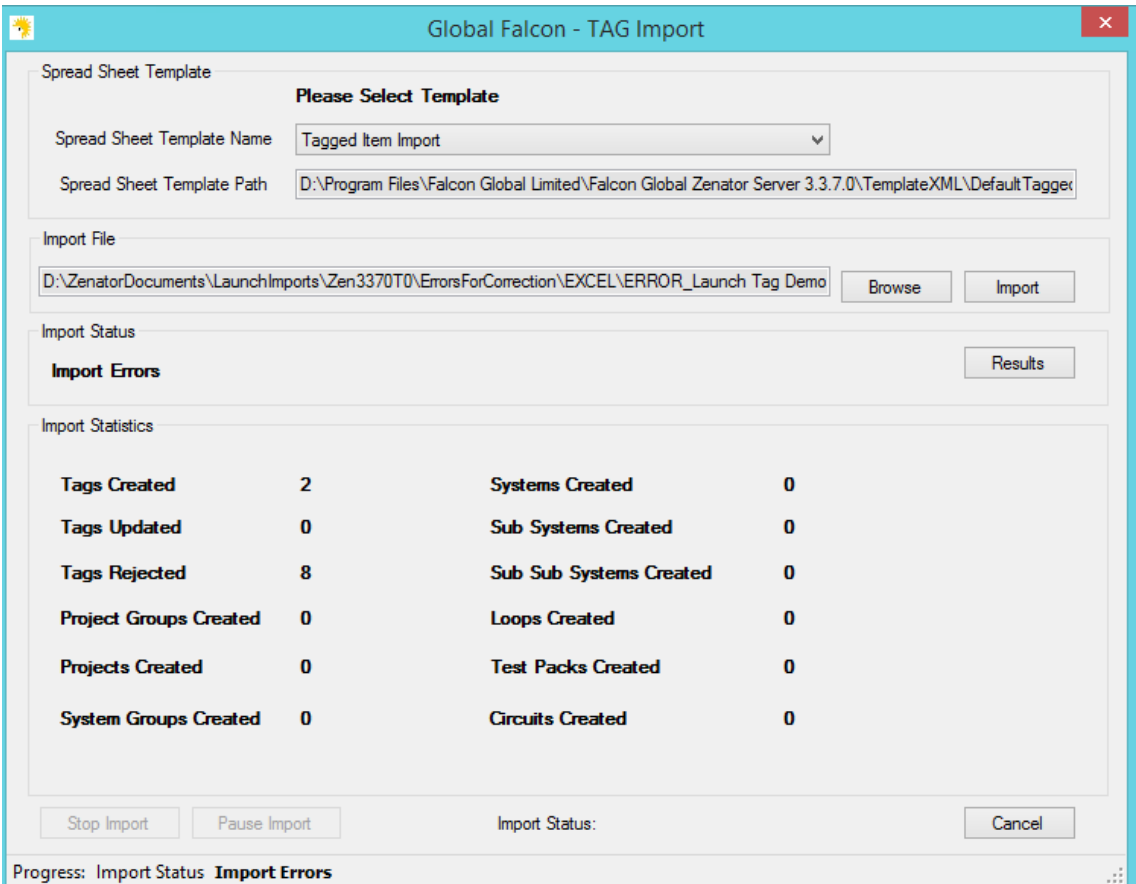

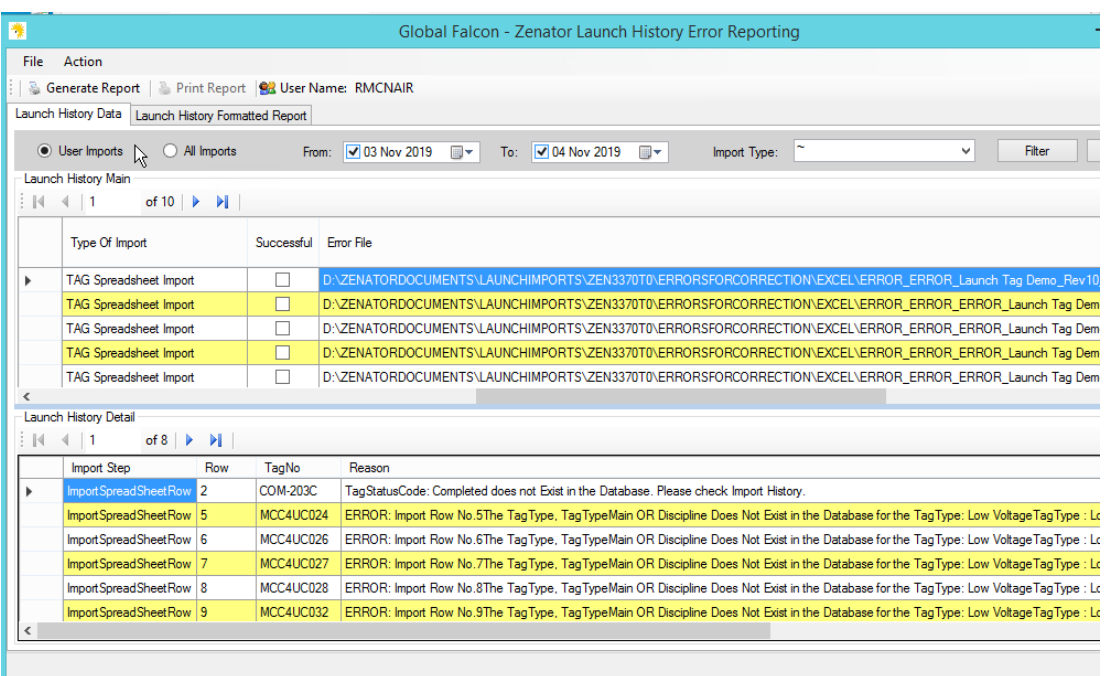